Biblioteca ETSI Industriales <http://www.upv.es/contenidos/BIBIND/>

## **RESERVAR**

## Entra en: [http://polibuscador.upv.es/](https://polibuscador.upv.es/primo-explore/search?vid=bibupv&sortby=rank&lang=es_ES)

Buscamos un documento y aparece la opción de Reservar. Es conveniente comprobar si hay alguno disponible en las bibliotecas, para acelerar el trámite reduciendo el tiempo de espera

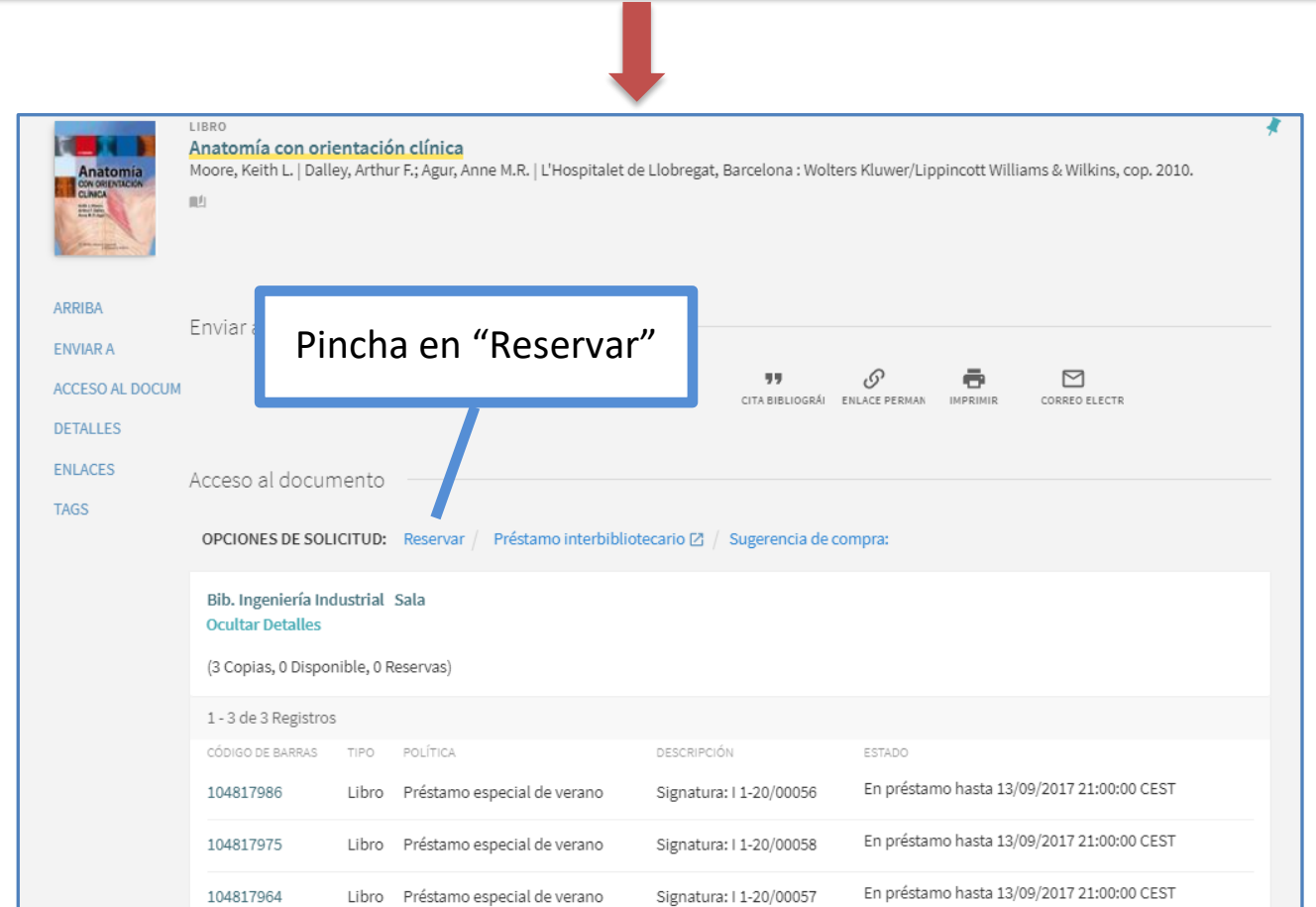

La reserva afecta tanto a los libros prestados como a los ejemplares disponibles.

En *Mi biblioteca* > *Solicitudes,* vemos:

- Reservas hechas,
- Estado del documento: Fecha de recogida o posición en la lista de espera
- Permite cancelar la reserva.

Cuando se asigna el documento, llegará un correo electrónico, informando de dónde recoger el documento y hasta que fecha podemos recogerlo (2 días).

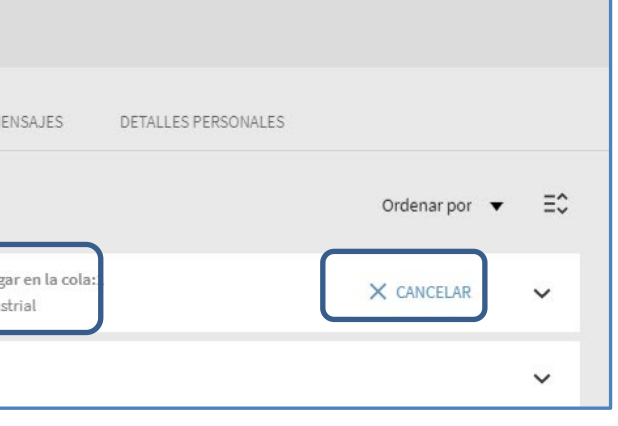

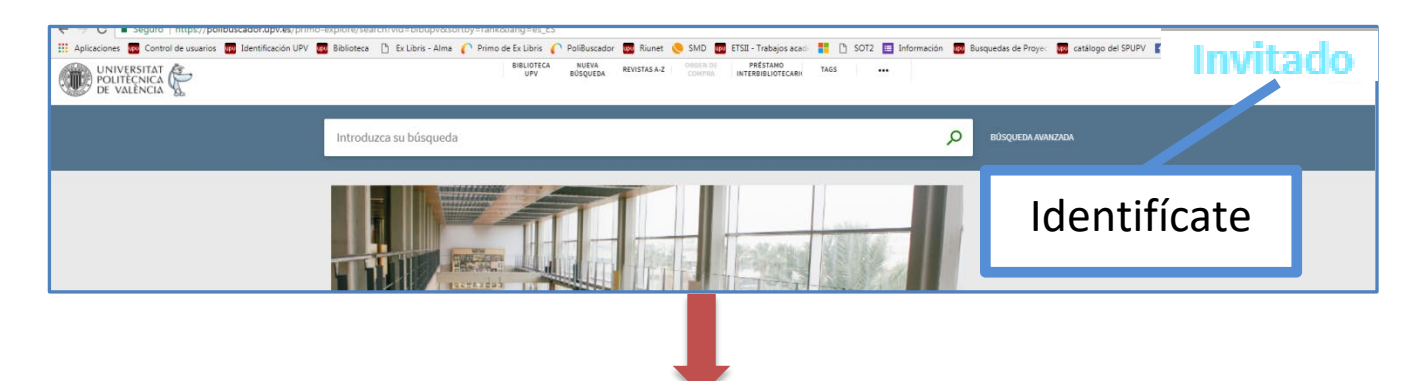

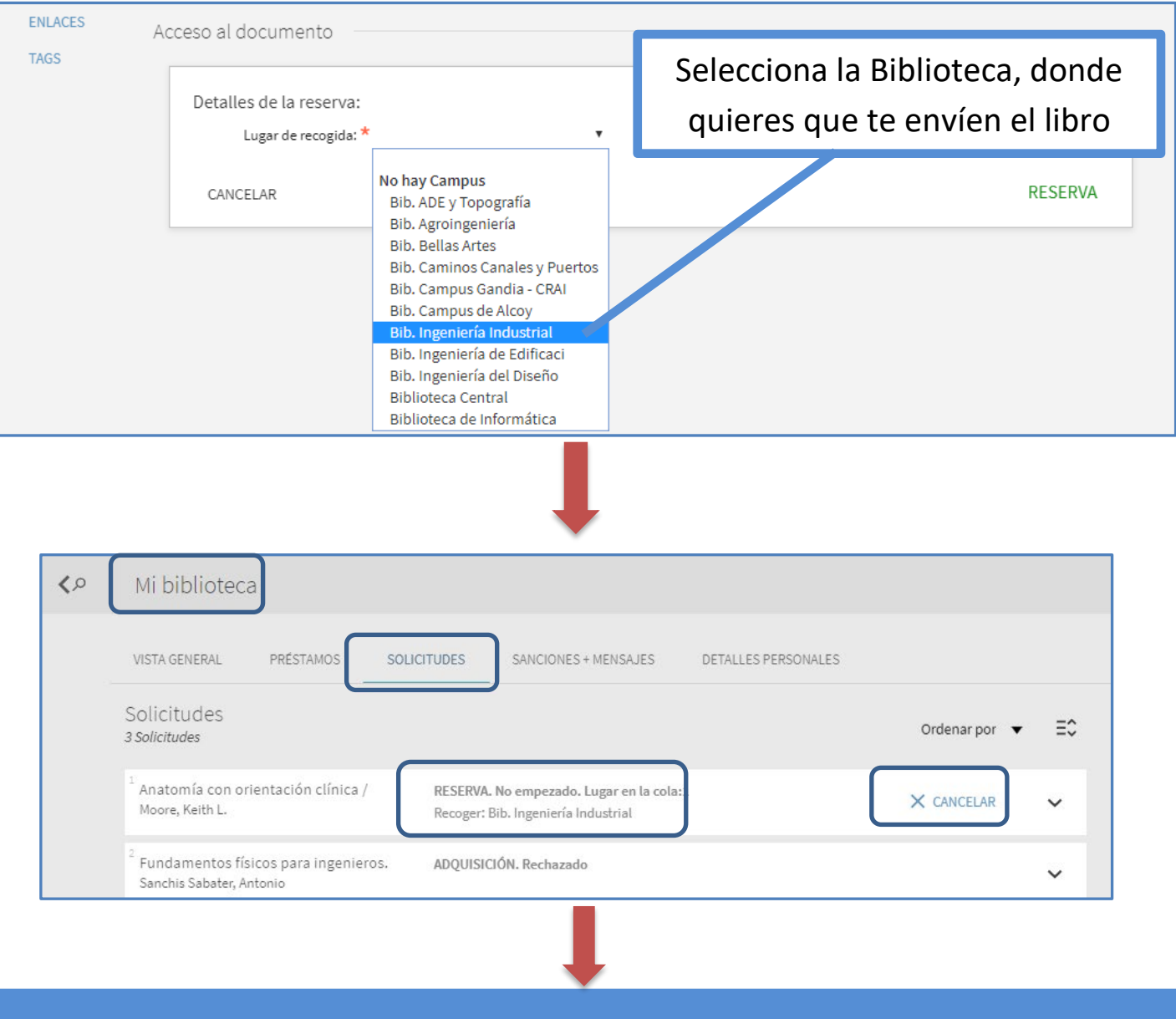